# MODEVIEW

# **USER GUIDE**

- MODE360° Device
- MODEPiX and MODEViD Software
- MODEViEW Cloud

MODE S.A. Gdańsk, Polska www.modeview.com office@mode360.eu

June, 2016

# TABLE OF CONTENTS

| 1. | М    | ODEVID INSTALLATION                                              | 3  |
|----|------|------------------------------------------------------------------|----|
| -  | 1.1  | Contents                                                         | 3  |
| -  | 1.2  | MODEPiX Registration                                             | 3  |
| -  | 1.3  | MODEVID Registration                                             | 4  |
| -  | 1.4  | Version MAC OS X                                                 | 5  |
| -  | 1.5  | Configuration                                                    | 5  |
| -  | 1.6  | Alignment                                                        | 7  |
| -  | 1.7  | Calibration                                                      | 8  |
| -  | 1.8  | Connecting the MODE <sup>°</sup> device and the photo camera     | 11 |
| -  | 1.9  | Solving potential problems                                       | 11 |
| 2. | Μ    | ODEVID / MODEPIX APPLICATION                                     | 12 |
| 2  | 2.1  | The camera and the MODE <sup>°</sup> device                      | 13 |
|    | Ca   | imera Tool Panel – Camera Control                                | 13 |
|    | Ut   | tility panel of automatically clean pictures Mask & Picture Mode | 13 |
|    | M    | ODE° Device Tool Panel – Platform Control                        | 14 |
|    | 2.2  | Pictures                                                         | 15 |
|    | Та   | king a single picture                                            | 15 |
|    | Та   | king a series of pictures for the 360° animation                 | 15 |
|    | Та   | king a series of pictures for 3D animation (spherical)           | 16 |
|    | 2.3  | Automatic cleaning of photos MASK & PICTURE MODE                 | 17 |
|    | M    | ode on Mask&Picture                                              | 17 |
|    | Cle  | eaning images program "Mask and Picture Mode"                    | 17 |
|    | Со   | onfiguration your settings                                       | 17 |
|    | 2.4  | Super Focus – Pictures with a large depth of field               | 19 |
| 2  | 2.5  | MODELooK – 360° i 3D Presentation Wizard                         | 22 |
| 2  | 2.6  | Video                                                            | 24 |
| 2  | 2.7  | Export to YouTube                                                | 28 |
| 2  | 2.8  | Picture Explorer                                                 |    |
| 2  | 2.9  | LiveView                                                         |    |
| 2  | 2.10 | Presets                                                          | 31 |
| 3. | PI   | CTURE EDITOR                                                     | 33 |
|    | 3.1  | Picture editing                                                  |    |
| 3  | 3.2  | Tools                                                            | 34 |

|    | Ro    | tate Tool                                                                         | 35 |
|----|-------|-----------------------------------------------------------------------------------|----|
|    | Cro   | ор Тоо!                                                                           | 35 |
|    | Re    | size Tool                                                                         | 36 |
|    | Ad    | ljust Tool                                                                        | 36 |
|    | Rei   | move Background Tool                                                              | 37 |
|    | Ob    | ject detection                                                                    | 37 |
|    | Im    | age Manipulation Tool (Smudge, Clone, Eraser, Color Picker)                       | 39 |
|    | Tex   | xt/Watermark Tool                                                                 | 39 |
|    | Un    | ndo/Redo Tool                                                                     | 40 |
|    | Μι    | ulti Image Changer                                                                | 40 |
| Ξ  | .3.   | MODEViEW Account Status                                                           | 41 |
| 4. | M     | ODEVIEW SERVICE                                                                   | 44 |
| 4  | .1 Lo | ogin / Logout                                                                     | 45 |
| 4  | .2    | Client's profile configuration                                                    | 47 |
| 4  | .3    | Presentations                                                                     | 49 |
|    | Pre   | esentation List                                                                   | 49 |
|    | Ad    | lding new presentation                                                            | 50 |
|    | Edi   | iting presentation embedding options                                              | 55 |
|    | Pa    | ckshot configuration (Minigallery)                                                | 55 |
|    | 36    | 0° and 3D Presentation configuration (CMS, Ebay, Allegro, QR Code, Animated GIF)) | 56 |
| 4  | .4    | Galleries                                                                         | 59 |
|    | Ga    | Illery List                                                                       | 59 |
|    | Ad    | lding and editing Galleries                                                       | 60 |
|    | PD    | PF Catalog                                                                        | 62 |

## **1. MODEVID INSTALLATION**

#### 1.1 Contents

#### • License code

The code can be found on the attached license chart. Your license number consists of the last 6 digits of the code. **MODEPIX 234-12345H123PC1234** 

MODEVID 0000-1234567890-1234567-123456789-MD1234

#### • Installation file

The installation file can be found on the attached CD or at www.mode360.eu/support

#### MODEVID • USB Hardware Key

The application can be installed and registered on an unlimited number of computers. However, its full functionality will be available only after inserting the USB Hardware Key into a USB port. Note! The USB Hardware Key is not a USB memory stick. It serves only to authorize the software.

#### 1.2 MODEPiX Registration

#### Enter in the appropriate fields Serial # device and code registrants.

| Please provide your registration da             | ita. |
|-------------------------------------------------|------|
| Serial # and Activation Code are cor<br>erial # | rect |
| PC1234                                          |      |
| ctivation Code                                  |      |
| 234-12345H123PC1234                             |      |

#### **MODEVID** 1.3 MODEVID Registration

#### 1) Insert the USB Hardware Key into the USB port

The USB Hardware Key is designed for the purposes. The MODEViD application will not work without it.

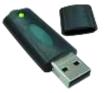

#### 2) Complete the fields with proper registration codes

| Product Registration                                | ×                                                                    |
|-----------------------------------------------------|----------------------------------------------------------------------|
| MODEVID Code<br>HT0006                              | tion of USB hardware key                                             |
|                                                     |                                                                      |
| MODEPIX or DIAMOND license Code                     |                                                                      |
| 270-1 HT0006                                        | Unregister 🧭                                                         |
| MODEVIEW Status                                     |                                                                      |
| ID<br>Status<br>Valid to<br>Photos<br>Presentations | HT0006<br>Connected<br>2015-08-28<br>26 / No limit<br>257 / No limit |
| MODELooK Serial Key MODELooK PIN                    |                                                                      |
| hannall agus fyihins ài bas Diabh *******           | Unregister 🕐                                                         |
| -MODELooK Account Properties                        |                                                                      |
| Domain                                              |                                                                      |
| modeview.com                                        |                                                                      |
| Personal name or Company                            |                                                                      |
| Emputer Channell                                    |                                                                      |
| Email                                               |                                                                      |
| it@mode360.eu                                       |                                                                      |
| Description                                         |                                                                      |
|                                                     | ~                                                                    |
|                                                     |                                                                      |
|                                                     |                                                                      |
|                                                     | -                                                                    |
| Update MODELooK Registration D                      | ata                                                                  |
|                                                     | NPACE                                                                |
|                                                     | Close                                                                |

MODEViD Code: code supplied with the USB dongle

MODEPiX / DiAMOND license Code: code supplied with the device MODE360

**ModeView Status:** state of registered account on the site modeview.com

MODELooK Serial Key: code and pin register plugin of generator of presentations 360°

MODELooK Account Properties

- **Domain:** Customer domain. Plugin works only under a registered domain.

#### 1.4 Version MAC OS X

#### Installation for Mac OS X 10.9 Mavericks and later

1) Connecting the MODE<sup>°</sup> device and digital camera to the PC

Application MODEPIX / MODEVID connects to devices through the USB connection. In order to facilitate proper connection, use the icon.

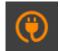

The device detection is indicated by the message:

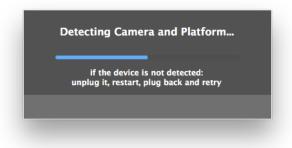

 For the purpose of proper collaboration with the MODE<sup>o</sup> device, the corresponding USB drivers need to be configured. From the System menu, select Application-> Administrator->FTDI driver control (OS X system administrator's privileges are required).

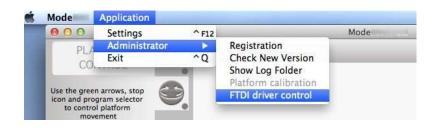

#### **1.5 Configuration**

Access to the configuration from the menu **Application->Settings**.

The user has the possibility to configure the relevant parameters according to own preferences.

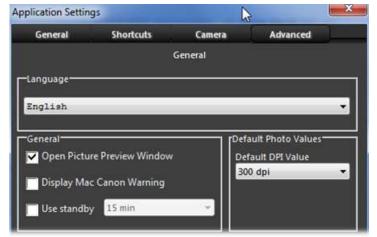

### Settings for NIKON cameras users Nikon cameras are not supported in Mac OS X 10.11 El Capitan

The MODEViD application supports selected NIKON camera models. Should you notice any problems with your camera activity, apply the model from the available cameras list (tab **Camera**).

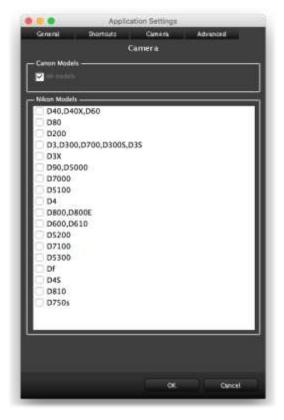

Settings VIDEO shooting for older MODE360° models users (Photo Composer v.2, Jumbo v.1)

Parameter "Override platform rotation time":

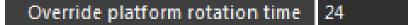

Older devices do not fully support the video process. In order for it to work properly, the user must set the override platform rotation time in seconds.

Example times:

- Photo Composer v2 24 seconds
- Jumbo v1 43 seconds

**[5]** 

#### 1.6 Alignment

To align a device is to set the Middle of the rotating platform (A) within the lens axis (B), which will position the photographed object in the center of the frame.

Follow these instructions for alignment:

- 1) Place the camera arm under a 90° angle
- 2) Turn on the virtual View-finder (lens axis)
- Looking at the LiveView preview, synchronize the View-finder with the Middle of the platform (B). Complete the synchronization by regulating the camera knob fastening (C) and the camera angle setting knob (D).

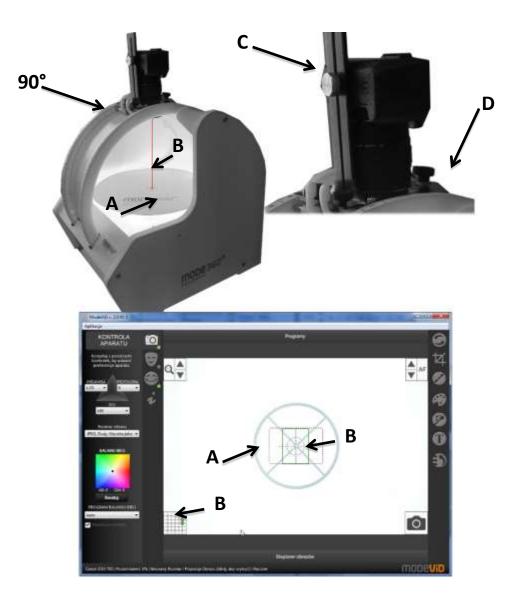

#### 1.7 Calibration

Calibration is reserved for devices with a rotating platform.

Every device is calibrated before delivery; there is no need to perform calibration on new devices.

#### When is calibration needed?

Calibration is needed when the rotating board does not perform a full 360° rotation. This results in the rotating presentation to not be continuous at the point of contact: start-finish.

#### What do I need to calibrate?

There are 2 ways to calibrate:

- 1) Calibration using a laser for devices PhotoComposer v.1, v.2, v.3 and Jumbo v.1, v.2
- 2) Calibration using a magnet for device PhotoComposer v.4

#### 1) Calibration using a laser

a) Place the laser in device

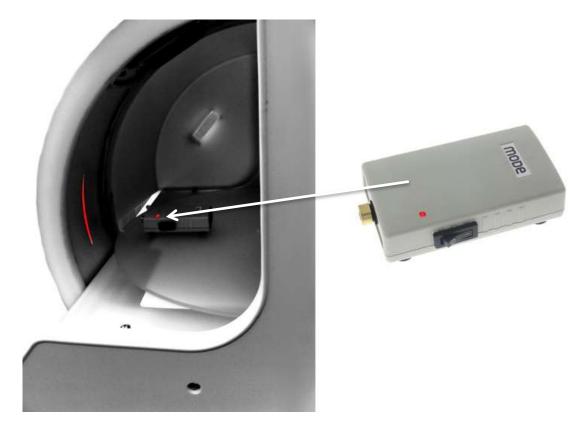

b) Run the application and follow the instructions

Choose: Application->Administrator->Platform calibration

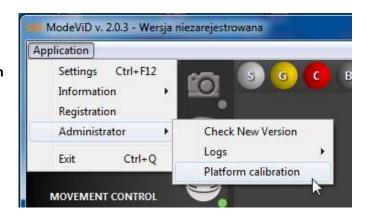

c) Calibration should be completed after 1 – 2 rotations (max 60 seconds)

#### After finishing the calibration, turn off the device

If the device does not stop after this time, correct setting of the Laser and execute the program again.

- 2) Calibration using a magnet
  - a) Run the application and follow the instructions

Choose: Application->Administrator->Platform calibration

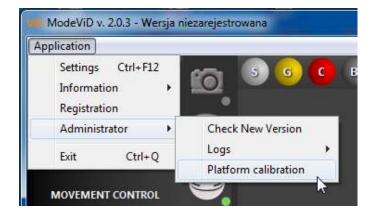

b) Place the magnet on the device in a place where the red LED lights up

Then press the application pushbutton "Next"

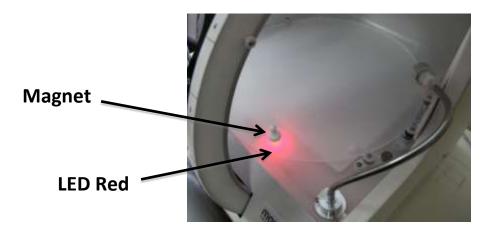

#### c) Calibration program starts running , the LED will light Yellow

If the LED does not light up in Yellow stop and repeat the process from the beginning.

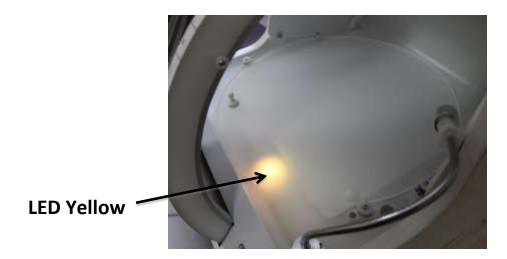

d) The green LED indicates the end of calibration

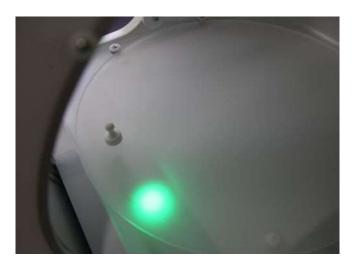

After finishing the calibration, turn off device

If the device does not stop after this time, correct setting of the Magnet and execute the program again.

#### 1.8 Connecting the MODE° device and the photo camera

The status of the connected and recognized MODE<sup>°</sup> devices and the photo camera is signaled by Green indicators in the application. In case there is no status the user should:

- 1. Turn off the devices at the main power and disconnect the USB cables from the computer
- 2. Turn off the application
- 3. Turn on all the devices back on and connect the USB cables back to the computer
- 4. Turn on the application

The status of the connected devices should appear within seconds:

#### 1.9 Solving potential problems

Should there be any problems with the application, device or camera work, log folders should be sent to MODE SA company. They will help to diagnose and solve the problem.

Logs are saved on the computer disk. To Access logs, follow the menu path: **Application -> Administrator -** > **Show Log Folder**.

| plication                         |                      |                                |
|-----------------------------------|----------------------|--------------------------------|
| Settings Ctrl+F12<br>Registration |                      | Presets                        |
| Administrator +                   | Check New Version    |                                |
| License Shift+Ctrl+L              | Logs +               | Pack today's logs to .zip file |
| Exit Ctrl+Q                       | Platform calibration | Pack week's logs to .zip file  |

Common problems:

#### 1) Application - MODEPIX / MODEVID not recognize the MODE ° device or digital camera

- Make sure the devices are turned on,
- Make sure the USB cables are properly connected, try to change the USB port where the devices are connected,
- Turn off all equipment and computer and try again,
- If you are using Mac OS X, follow the steps in section 1.4
- 2) The application is not registered
  - Enter the menu Application-> Registration and check registration status,
  - Check if the USB key is recognized by the application (for MODEVID users),
  - If you do not have license codes contact with MODE
- 3) I do not know how to set the camera in the center of the subject
  - Follow the steps in section 1.6 Centering
- 4) I do a series of images in circulation, however, the presentation "jumps"
  - Follow the steps in section **1.7 Calibration**
- 5) Do not function turntable or makes unusual sounds
  - Follow the steps in section **1.7 Calibration**

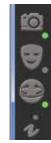

# 2. MODEVID / MODEPIX APPLICATION

#### The main functionality of the application

|                                                                 | MODEPiX | modevid |
|-----------------------------------------------------------------|---------|---------|
| Implementation of a single photo                                | YES     | YES     |
| Implementation of series of images for animation 360            | YES     | YES     |
| Implementation of series of images for animation 3D (spherical) | YES     | YES     |
| Generating presentation 360° and 3D MODELooK                    | NO      | YES     |
| Recording and processing VIDEO                                  | NO      | YES     |
| Automatic cleaning of photos MASK&PICTURE                       | NO      | YES     |

MODEViD application is divided into two independent windows:

The main window (A) is used for managing the MODE<sup>°</sup> device and the camera.

The other window (**B**) - Picture Editor – is used for photo editing as well as MODEViEW service handling.

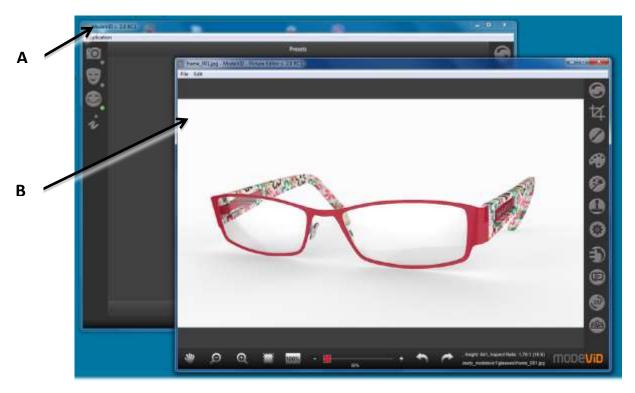

**The main window of the MODEViD** application is divided into 5 areas with an access to the following functionalities:

- 2.1 The camera and the MODE° device
- 2.2 Pictures cleaning of photos MASK&PICTURE
- **MODEVID** 2.3 Automatic
- MODEVID 2.4 Video
  - 2.5 Super Focus Pictures with a large depth of field
- MODEVID 2.6 YouTube
  - 2.7 Picture Explorer
  - 2.8 LiveView
  - 2.9 Saved programs settings (Presets)

#### 2.1 The camera and the MODE<sup>°</sup> device

Once the camera and the MODE<sup>°</sup> device have been connected properly and the application has detected them, it will be signaled by green indicators.

After clicking on the icon, selected tool pane will be open.

a) Camera Control

modevid

- b) Mask & Picture Mode
- c) Super Focus Mode
- d) Platform Control

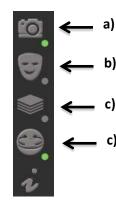

#### Camera Tool Panel – Camera Control

- 1. Exposition triangle
  - a) SHUTTER

 suggested settings – user applies the value when the background on the LiveView preview is very bright and the object is still its natural colour.

b) APERTURE

- suggested settings – depending on the lens and the size of the object – for example 10-15 (small objects), 20 and more (big objects)

- c) ISO (suggested 100, can be enlarged to 200/400)
- 2. IMAGE SIZE
- WHITE BALANCE

   suggested settings Auto

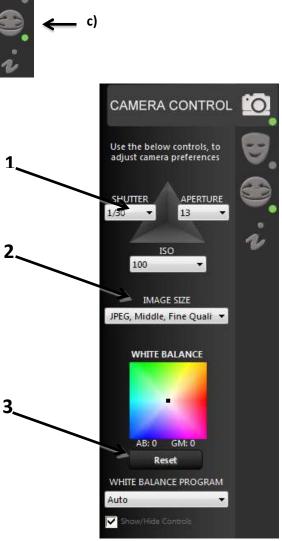

#### **MODEVID** Utility panel of automatically clean pictures Mask & Picture Mode.

Description of functionality in section

2.3 Automatic cleaning of photos MASK & PICTURE MODE MASK & PICTURE MODE

#### **MODE°** Device Tool Panel – Platform Control

- 1) Movement Control
  - a) For free rotation control, the user should use the left and the right computer mouse clicks, pointing at the right direction
  - b) Left computer mouse click click and hold, the platform rotates until the click is released
  - c) **Right computer mouse click** a single click will stop the continuous movement
  - d) Stopping the movement left click the computer mouse

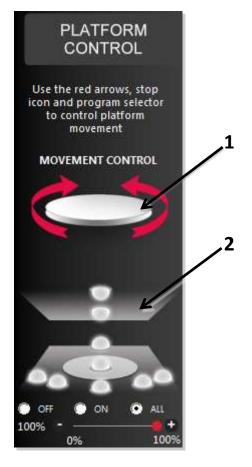

- 2) Lights Control, one can manage the lighting freely.
  - a) Light intensity regulation (concerns Photo Composer v3 devices) Light intensity regulation is managed with the use of sliders.

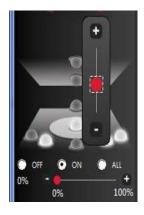

#### 2.2 Pictures

#### Taking a single picture

In order to take a single picture, set appropriate camera parameters, lighting and the save folder, then use "Take Picture" icon.

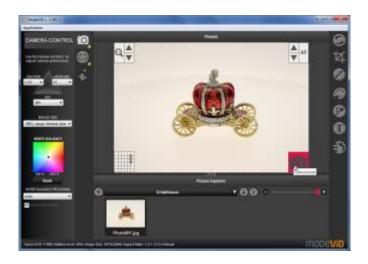

#### Taking a series of pictures for the 360° animation

- 1) In order to take a series of pictures choose your settings in "Pictures" tab
  - a. STEPS the number of pictures for one rotation
  - b. ANGLE platform rotation angle in degrees (360° full rotation)
  - c. SPHERICAL STEPS the number of picture series for 3D animation
- 2) Turn on the program for taking a series of pictures

Before taking a series of pictures, the default save picture folder as well as the folders prefix can be changed

| 😰 Start program                        | State of the local division of the local division of the local div |        |
|----------------------------------------|----------------------------------------------------------------------------------------------------|--------|
| Please select destination folder where | you want to save all you                                                                                                    | work:  |
| D:\MyPictures\Serie_001_1V32H          |                                                                                                    | 1      |
| Pictures prefix:                       |                                                                                                    |        |
| Photo                                  |                                                                                                    |        |
|                                        |                                                                                                    |        |
|                                        | START                                                                                                    | Cancel |

3) Pause while taking pictures

The process of taking pictures can be stopped with "Pause" button

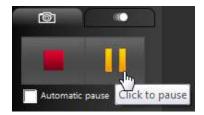

#### 4) Automatic pause before every picture

After turning on this function, every picture has to be confirmed by the "Play" button

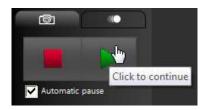

#### Taking a series of pictures for 3D animation (spherical)

Spherical animation is taking more than one series of pictures. As a result, one can get an animation of the object with the possibility of showing more than one shot.

An example of 3D animation:

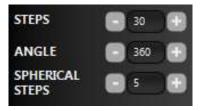

- 1) Set the right parameters
- 2) Turn on the program
- 3) The device takes 30 pictures and then displays a message. Change the camera locus and confirm

| ſ |   |          |          | 042       | R   |
|---|---|----------|----------|-----------|-----|
|   | 8 |          | Prine Da | <br>• e   | 0.0 |
|   |   | Patricky | Pointing | and and a |     |

- 4) After each series of pictures change the camera locus
- 5) After finishing the program, you will have 5 x 30 pictures
- Complete the graphic activities and then send the pictures to MODEViEW
   An animation will be then sent in which the object will be shown from the spherical perspective.

#### **MODEVID** 2.3 Automatic cleaning of photos MASK & PICTURE MODE

#### Functionality dedicated for devices with adjustable light intensity.

#### Mode on Mask&Picture

- 1) Open the utility panel
- 2) Select the desired preset
- Select the appropriate cleaning images program from the "Mask and Picture Mode"

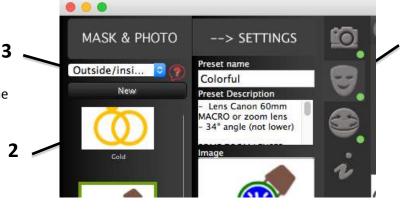

#### Cleaning images program "Mask and Picture Mode"

The user has the possibility to choose the appropriate cleaning images program for own products:

"New"

- **Outside/inside lasso** – the program recognizes the background inside the object, e.g. a ring

- **Outside lasso** – the program recognizes only external edges of the subject

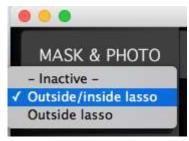

1

#### **Configuration your settings**

User has the ability to edit existing and create new presets.

You can add new Preset:

- using the key "**New**" or
- cloning an existing Preset the "Clone"

Suitable camera and lighting parameters are stored in two tabs - "Picture" and "Mask"

- "Picture" Tab- parameters stored in this tab responsible for the quality of the subject. The user should set them that the subject look as natural as possible.
- "Mask" Tab- the parameters of this tab are responsible for removing the background. Therefore, the object should be in strong contrast to the background.

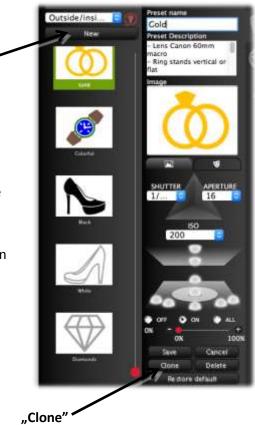

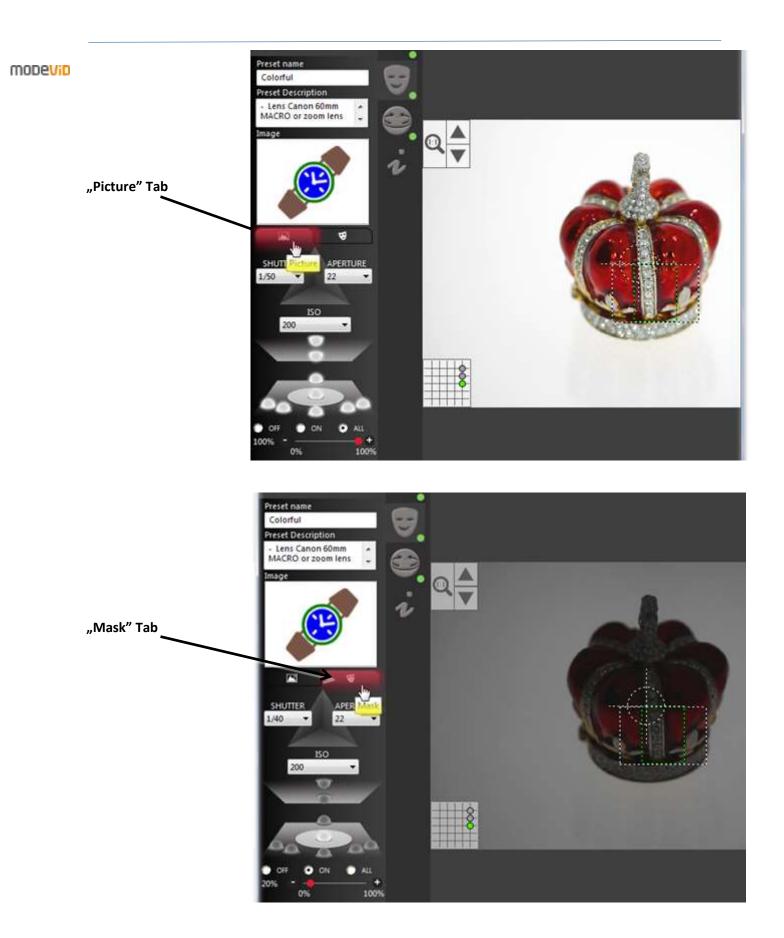

#### **MODEVID** 2.4 Super Focus – Pictures with a large depth of field

#### The functionality is only available for WINDOWS

For photos of proximity, depth of field is very limited, because the macro lenses usually have a long focal length and allow you to sharpen at close range.

Functionality Super Focus allows you to take pictures with a large depth of field.

The application makes a series of images, where at each focus area will be another area.

- 1) Preparing the exposure settings of the camera.
  - Set the aperture in the low range (2.8 5)

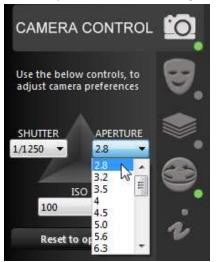

- 2) [FOCUS CONTROLS] NEAR [A] POINT Focus on the nearest point of the subject.
  - You can use key "Autofocus" (press and hold to focus), or the keys to manually control focus

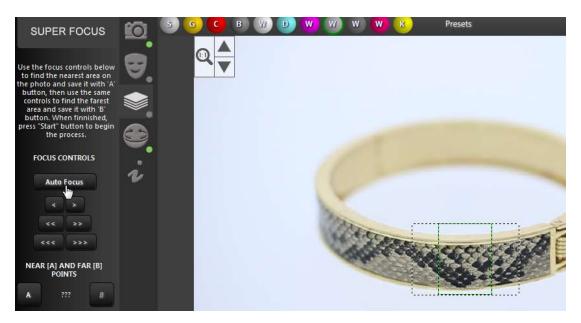

• Use the preview zoom to precisely focus

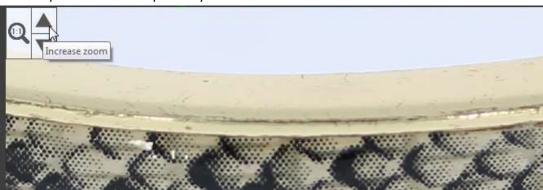

• Mark this point as "A"

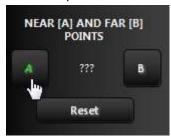

- 3) [FOCUS CONTROLS] FAR [B] POINT Then focus on the furthermost point of the subject.
  - Use the manual focus control (when setting the point "B" is not possible to use the key "Auto Focus")

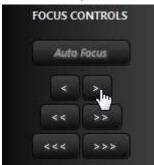

- Use the preview zoom to precisely focus
- Mark this point as "B"

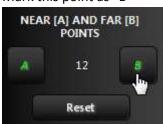

- 4) **[SHOTS]** Choose the number of photos.
  - Adjust the number of images suggesting the difference between point [A] and [B].
     Too small number of images may not give the expected result, while too many will cause a longer working time

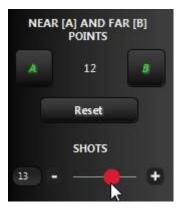

- 5) Run SUPER FOCUS
  - After a series of photos, select the appropriate process algorithm of images connection

| UD Super Focus Parameters                      |        |     | × |
|------------------------------------------------|--------|-----|---|
| Super Focus method                             |        |     |   |
| Pyramid Weighted Average                       |        |     | • |
| Pyramid Weighted Average<br>Pyramid Stack      | N      |     |   |
| Normal Stack<br>Foreground sharpness (110-150) | 130    | 130 |   |
| Overall brightness (110-130)                   | 112    | 112 |   |
| Background brightness (80-100)                 | 92     | 92  |   |
|                                                |        |     |   |
|                                                |        |     |   |
|                                                |        |     |   |
|                                                |        |     |   |
|                                                |        |     |   |
|                                                | Cancel | Run |   |

• You can repeat connecting using any algorithm from the level of Picture Explorer - choose "Run SuperFocus" on images

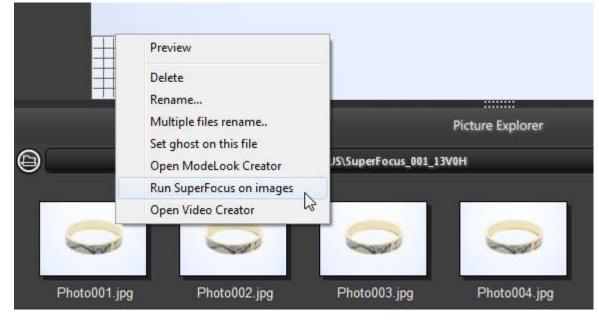

#### **MODEVID** 2.5 MODELooK – 360° i 3D Presentation Wizard

Starting the wizard can be done in two ways:

- 1) Select the appropriate option after a series of images
  - a. Take a series of photos
  - b. Select "Open in MODELooK Creator" ModeVID v. 2.0.1 What do you want to do with your presentation? Open in Picture Editor Open in MODELooK Creator Cancel
- 2) Selecting the option from the context menu on any picture
  - a. On the selected image, press the right mouse button and then select an option from the menu

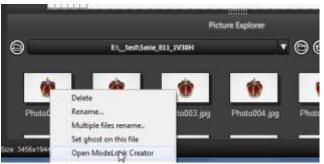

After starting the wizard, window appears with the configuration parameters.

- 1) 5 selected photos
- 2) The size of the uploaded photos
- 3) The number of uploaded photos
- 4) Basic and advanced settings tabs
- 5) Location dialogue window icon of saved presentation files (icon is active after generating the presentation)
- 6) Presentation preview in a Web browser
- 7) Starting presentation generator

| ModeLook Creator                   | 1000              |                   | ModeLook Cre                                                                                                    | ator 🔓            |                 |                 | -                  |
|------------------------------------|-------------------|-------------------|----------------------------------------------------------------------------------------------------|-------------------|-----------------|-----------------|--------------------|
| Load images                        |                   |                   | Load images                                                                                                    |                   |                 |                 |                    |
| ¥ 谢 👘 🧃                            | 1                 | 1                 | Ô                                                                                                    | 1                 | ŵ               | -               | 1                  |
| Vmages dimensions: 3436px x 1944px | Num               | ber of Images: 30 | Images dimension                                                                                                    | nsi 3456px x 1944 | ари             | Nu              | nber of Images: 30 |
| Basic Advanced                     |                   |                   | Basic.                                                                                                    | Advanced          |                 |                 |                    |
| Basic                              | Settlings         |                   |                                                                                                    |                   | Advanced Settin | 195             |                    |
| ☑ Default images 500pe x 281pe 🔹 🕅 |                   | 20 C              | : Single two time                                                                                                    |                   |                 | default         | - C                |
| Medium images 1360px x 765px       |                   |                   | Auto Spin                                                                                                    |                   |                 | True            | - C                |
| Large images 3456px x 1944px       | Estimated weight: | 3 MB              | Auto Load                                                                                                    |                   |                 | True            | - C                |
| Use as spherical presentation      |                   |                   | Bounce                                                                                                    |                   |                 | False           | • C                |
| Output directory name              |                   |                   |                                                                                                    |                   |                 |                 |                    |
| MDDELook_Presentation              |                   |                   |                                                                                                    |                   |                 |                 |                    |
| C Annual Annual                    | Create animation  | i i               | 0                                                                                                    | Tinice            |                 | Create animatio | in l               |
|                                    |                   | Ent               | A Design of the second second s |                   |                 |                 | tut                |

#### **Basic Settings**

- 1) The default size (Default images) the default size of the presentation for www pages
- 2) The medium size for the full-screen view (Medium images) recommended size for www pages
- 3) The maximum size for a full-screen view (Large images) NOT RECOMMENDED for www pages
- 4) Enable mode of spherical presentation
  - a. Number of sphericals if the pictures were taken in mode of spherical steps, the wizard appropriately sets the number of levels, otherwise you must set the appropriate value alone
- 5) Name the folder where you saved the presentation (Output directory name)

#### **Advanced Settings**

- 1) Single turn time of presentation the time specified in [s] for one rotation
- 2) Auto Spin Defines whether presentation has started to move automatically
- 3) Auto Load Defines whether photos of the presentation will be pre-loaded by the Web browser. Disable if you put several presentations on one web page.
- 4) Bounce Defines whether the presentation will bounce back after rotation.

#### Presentation files generating

After selecting the appropriate option and running the presentation (Create animation), you will get generated presentation files. The presentation will be automatically opened in your default Web browser.

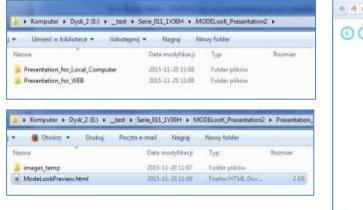

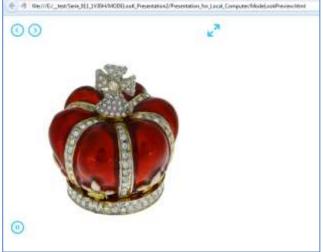

#### Placing a presentation on own web page.

The process of placing the presentation on the website frequently requires cooperation with the programmer websites. The company MODE provides support and advice on the integration of the presentation MODELooK with the website.

#### 2.6 Video

#### Recording Video material depends on the camera model

#### Camera requirements:

- **RECOMMENDED camera models Canon** digital reflex cameras with the ability to change exposition in Video mode
- Memory card the camera should have a fast proprietary memory card (e.g. SDHC over 30MB/s)
- It is recommended to turn off the sound recording in the camera settings

#### **Camera preparation:**

- Insert the memory card into the camera
- Shift the camera into the Video mode (some models)

Depending on the camera model, you can set a specific model type via:

• Mode Dial knob (e.g. Canon EOS 600D)

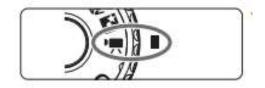

• ON/OFF switch (e.g. Canon EOS 700D)

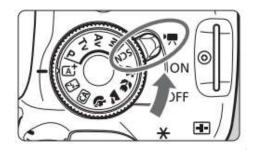

• Some models switch to Video mode automatically (e.g. Canon EOS 5D Mark II)

#### **MODE360° device preparation**

- In order to record the Video material go to "Animation" tab (an angle for making animation is 360° - full rotation)
- Turn on the Video recording program
   Video material recording creator will be activated

#### Video material recording creator will be activated

The recording process has been divided into 4 steps:

- 1) Choosing the file catalogue and the presentation Name and Description
- 2) Graphic editing
- 3) Setting 360° presentation and video folder parameters
- 4) Animation 360° and Video export

#### 1) Step 1 – Choosing the file catalogue and the presentation Name and Description

| D:\MyPictures\Se           | rie_006_1V0H | V |   | E C |
|----------------------------|--------------|---|---|-----|
|                            |              |   |   |     |
| Name of Presentat<br>Video | ion:         | _ | _ |     |
| VIGEO                      |              |   |   |     |
| Description:               |              |   |   |     |
|                            |              |   |   |     |
|                            |              |   |   |     |
|                            |              |   |   |     |
|                            |              |   |   |     |
|                            |              |   |   |     |
|                            |              |   |   |     |
|                            |              |   |   |     |
|                            |              |   |   |     |

After choosing the final catalogue and the Name/Description click "START" button. The recording process will begin.

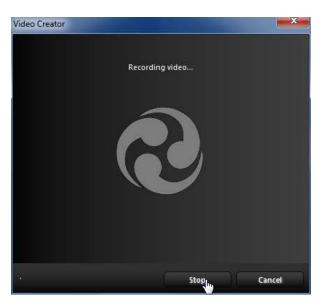

#### 2) Step 2 – Graphic editing

To edit the recorded Video material, select "Open the Picture Editor". The number of pictures that will be edited is set in the "Frames for extraction" field.

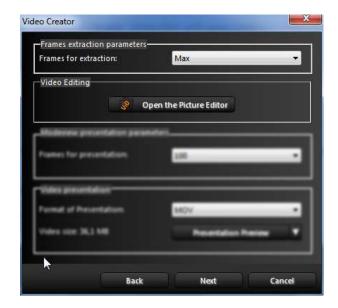

Editing operations are described in chapter 3. Picture editor

After finishing the edit, return to the Creator "Save Image Operations and return to Video Creator" icon.

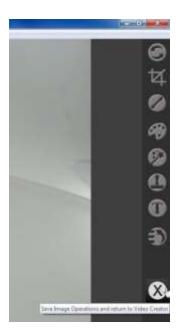

#### 3) Step 3 – Setting 360° presentation and video file parameters

- a) 360° presentation parameters (MODEViEW presentation parameters)
  - Choose the number of pictures for the presentation
- b) Video file parameters (Video presentation)
  - Choose the video folder format (MOV, MP4, AVI)
  - The recorded file can be activated in the video recorder

| Frankes for extinctions     | Max                  |   |
|-----------------------------|----------------------|---|
| rides Editing               |                      |   |
|                             | on the Robert Mar    |   |
| Modeview presentation param | neters               | _ |
| Frames for presentation:    | 100                  | • |
|                             |                      |   |
| Video presentation          |                      |   |
| Format of Presentation:     | MOV                  | • |
|                             | Presentation Preview |   |

4) Step 4 – Animtion 360° and Video export

Choose the recorded video material export format

- Save video frames in the new folder a specific number of frames will be saved in the new folder
- Save to file the recorded folder will be compressed and saved in a specific format. The folder is available in the location specified in Step 1 - Choosing the file catalogue and the presentation Name and Description
- Send to MODEViEW
- Send to YouTube

| deo Creator |                    |     |  |
|-------------|--------------------|-----|--|
| Save vide   | eo frames do disk  |     |  |
| Save vide   | eo to file         |     |  |
| Send pre    | sentation to ModeV | iew |  |
| Send vid    | eo to YouTube      |     |  |
|             |                    |     |  |
|             |                    |     |  |
|             | Back               | Run |  |

#### 2.7 Export to YouTube

In order to use export to YouTube functionality, you must:

- Own a Google account. Register at <u>www.google.com</u>
- Authorize MODEViD application for YouTube. Introduce an authorizing code, which will be generated on the YouTube page. The following screens show an example authorization process:
- 1) MODEVID application awaits authorizing code

| 💴 Video Creator                                                                                                    |                             |     | ×      |
|----------------------------------------------------------------------------------------------------|-----------------------------|-----|--------|
| ☑ Save to<br>File sa                                                                                                    | o file<br>wed successfully! |     | •      |
| 📄 Send t                                                                                                    | o ModeView                  |     |        |
| And a state of the state of the | o YouTube<br>ng for user    |     |        |
| Please                                                                                                    | input authorization code:   |     |        |
|                                                                                                    | Submit                      |     |        |
| <i>.</i>                                                                                                    | Back                        | Run | Cancel |

2) MODEViD application has triggered a search engine window. Log in onto your YouTube account

| -                |                |                             | х |
|------------------|----------------|-----------------------------|---|
| Sign in - Google | Accounts ×     |                             |   |
| ← ⇒ C fi         | 🔒 https:       | //accounts.g 🏠 🧿            | Ξ |
|                  | Goo<br>ount. A | <b>gle</b><br>Il of Google. | * |
|                  | •              |                             |   |
| Email            |                |                             |   |
| Password         | l              | 5                           |   |
|                  | Sign i         | n                           |   |
| Stay sign        | ed in          | Need help?                  |   |
|                  | Create an a    | account                     | • |

3) After logging in one has to agree to managing one's YouTube account via MODEViD application

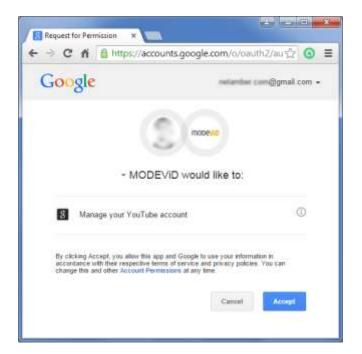

4) An authorizing code will be generated. Copy it and paste it into the proper field in the MODEViD application Video Creator

| C A https://accounts.google.com/o/oauth2/approvsl?(?)      If COORSE     Instamber.com@gmail.com +                                                                                                    | Success opdez 4/QKalQH x                                                                                                    |                                |
|----------------------------------------------------------------------------------------------------|----------------------------------------------------------------------------------------------------|--------------------------------|
| Please copy this code, switch to your application and paste it these:<br>Creation is vive of proceeding of the second structure<br>Video Creator<br>Video Creator<br>Video Creator<br>Save to file<br>File saved successfully!<br>Send to ModeView<br>Send to ModeView<br>Waiting for user<br>Please input authorization code:<br>Journal Structure Julia Structure Julia Julia | ← → C fi @ https://accounts.google                                                                                                    | e.com/o/oauth2/approval?(중 ③ ☰ |
| Video Creator<br>Save to file<br>File saved successfully!<br>Send to ModeView<br>Send to YouTube<br>Waiting for user<br>Please input authorization code:<br>gV0z4Nt2JiAishiBMYV9J4.ou3SXw-sk6Ueyjz_MICIoiBQqjotIgI<br>Submit                                                                                                    | Google                                                                                                    | netamber.com@gmail.com +       |
| <ul> <li>Save to file<br/>File saved successfully!</li> <li>Send to ModeView</li> <li>Send to YouTube<br/>Waiting for user</li> <li>Please input authorization code:</li> <li>gV0z4Nt2JiAishi3MYV9J4.ou3SXw-sk6Ueyjz_MICJoiBQqjotIgI</li> <li>Submit</li> </ul>                                                                                                    | Please copy this code, switch to your application an<br>UNIXED INVESTIGATION OF THE CONTRACT OF THE CONTRACT. OF THE CONTRACT OF THE CONTRACT OF THE CONTRACT OF THE CONTRACT OF THE CONTRACT. OF THE CONTRACT OF THE CONTRACT OF THE CONTRACT OF THE CONTRACT OF THE CONTRACT. OF THE CONTRACT OF THE CONTRACT OF THE CONTRACT. OF THE CONTRACT OF THE CONTRACT | ud paste it there:             |
| <ul> <li>Save to file<br/>File saved successfully!</li> <li>Send to ModeView</li> <li>Send to YouTube<br/>Waiting for user</li> <li>Please input authorization code:</li> <li>gV0z4Nt2JiAishi3MYV9J4.ou3SXw-sk6Ueyjz_MICJoiBQqjotIgI</li> <li>Submit</li> </ul>                                                                                                    |                                                                                                    |                                |
| File saved successfully!<br>Send to ModeView<br>✓ Send to YouTube<br>Waiting for user<br>Please input authorization code:<br>gV0z4Nt2JiAishiBMYV9J4.ou35Xw-sk6Ueyjz_MICJoiBQqjotIgI<br>Submit                                                                                                    | Video Creator                                                                                                    |                                |
| File saved successfully!                                                                                                    | The Second as fills                                                                                                    |                                |
| Send to ModeView  Send to YouTube Waiting for user  Please input authorization code:  gv0z4Nt2JiAishi3MYV9J4.ou3SXw-sk6Ueyjz_MICJoi3QqjotIgI Submit                                                                                                    | and the second second sec                                                                                                    |                                |
| Send to YouTube<br>Waiting for user<br>Please input authorization code:<br>gV0z4Nt2JiAishi3MYV9J4.ou3SXw-sk6Ueyjz_MICJoi3QqjotIgI<br>Submit                                                                                                    |                                                                                                    |                                |
| Send to YouTube<br>Waiting for user<br>Please input authorization code:<br>gV0z4Nt2JiAishi3MYV9J4.ou3SXw-sk6Ueyjz_MICJoi3QqjotIgI<br>Submit                                                                                                    | Send to ModeView                                                                                                    |                                |
| Waiting for user<br>Please input authorization code:<br>_gV0z4Nt2JiAishi3MYV9J4.ou3SXw-sk6Ueyjz_MICJoi3QqjotlgI<br>                                                                                                    |                                                                                                    |                                |
| Please input authorization code:<br>gV0z4Nt2JiAishi3MYV9J4.ou3SXw-sk6Ueyjz_MICJoi3QqjotIgI<br>Submit                                                                                                    | Send to YouTube                                                                                                    |                                |
| gV0z4Nt2JiAishi3MYV9J4.ou3SXw-sk6Ueyjz_MICJoi3QqjotIgI<br>Submit                                                                                                    | Waiting for user                                                                                                    |                                |
| gV0z4Nt2JiAishi3MYV9J4.ou3SXw-sk6Ueyjz_MICJoi3QqjotIgI<br>Submit                                                                                                    |                                                                                                    |                                |
| Submit                                                                                                    |                                                                                                    |                                |
|                                                                                                    |                                                                                                    |                                |
| - Back Run Cancel                                                                                                    | Submit                                                                                                    |                                |
| . Back Run Cancel                                                                                                    |                                                                                                    |                                |
|                                                                                                    | Back                                                                                                    | Run Cancel                     |

#### 2.8 Picture Explorer

In order to get access to the picture browser one has to click on the toolbar 1) Picture Explorer

- 1) Picture browser Picture Explorer, toolbar
- 2) Query window icon which lets one change the save picture folder
- 3) The history of recently used folders
- 4) The icon of access to the current folder via folders and files browsing tool
- 5) Refresh the picture browser contents
- 6) Resizing the browser thumbnails
- 7) Picture context menu available under the right click of the computer mouse

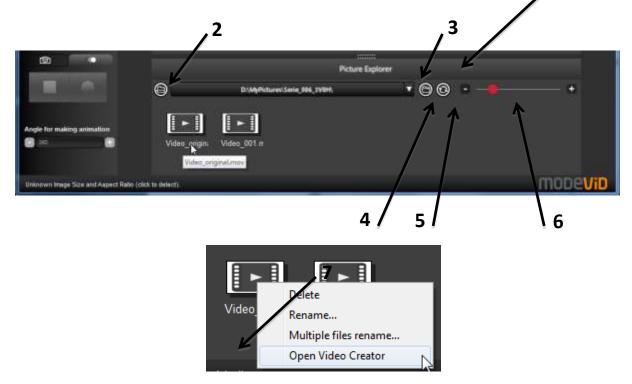

#### 2.9 LiveView

In order to get Access to the editing to ols, the application must draw information about the connected camera settings. If a picture was taken before the information has been streamed automatically. Otherwise, a suitable message, with instructions about taking a sample picture, will appear on the screen.

Choose "Take Sample Picture"

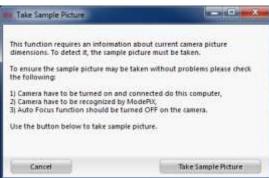

1

On the LiveView preview the following tools are accessible:

#### 1) Zoom in (top left corner)

Available zoom depends on the camera model. To change the zoom use up/down arrows. The 1:1 button brings original settings back.

#### 2) Autofocus (top right corner)

The tool is active when the lens is in the AF mode. Autofocus activity for various camera models can be different. Check which modes the camera is in:

- Continuous AF – <u>TURN OFF</u>

- AE/AF blockade

Should there be any problems with the camera configuration, MODE SA company should be contacted.

a. **Manual focus** - use up /down arrows to set the focus. Pressing them quickly will bring about minor changes; pressing them for a longer while will make the changes more considerable.

b. Autofocus – press and hold AF button until the camera signals the focus has been set.

3) Snapshot – Press to take a picture (right bottom corner)

#### 4) Sight / grid (left bottom corner)

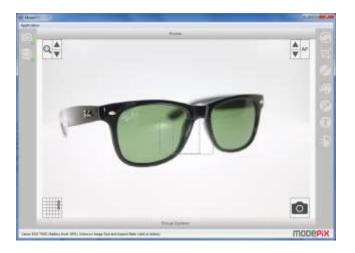

#### 2.10 Presets

In order to access presets, click on the toolbar.

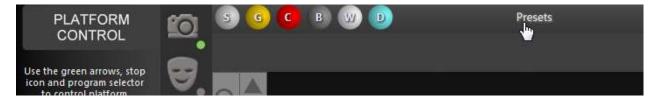

Presets are used for saving your own camera, platform and graphic editing settings. This allow the user to define settings for various photographed item groups.

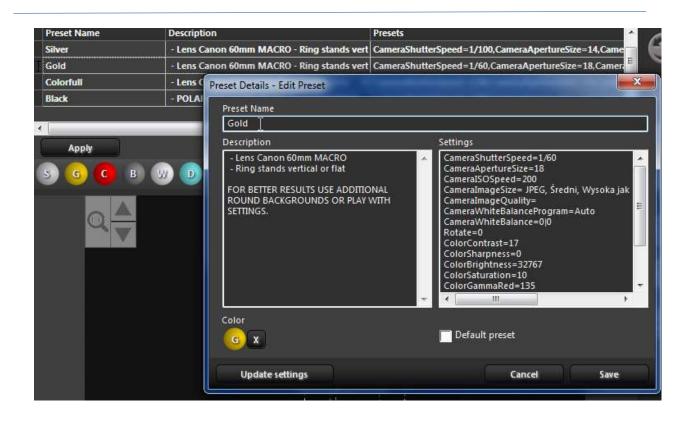

# **3. PICTURE EDITOR**

The MODEViD Picture Editor application is used for advanced graphic picture editing. Some operations can be automatically applied to all the pictures in the folder. The list of functionalities and available tools are as follows:

#### 3.1 Picture editing

- 3.2 Tools
- 1. Rotate Tool
- 2. Crop Tool
- 3. Resize Tool
- 4. Adjust Color Tool
- 5. Remove Background Tool
- 6. Image manipulation tool (Smudge, Clone, Eraser, Color Picker)
- 7. Text/ Watermark Tool
- 8. Undo/Redo Tool
- 9. Multi Image Changer
- 10. MODEViEW Account Status

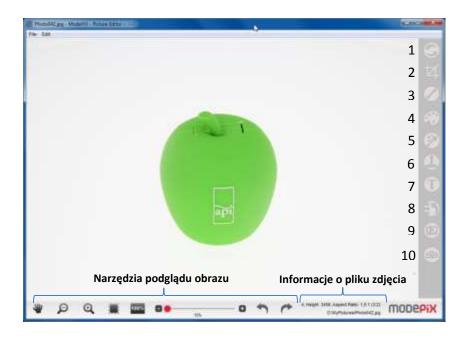

#### 3.3 MODEViEW Account Status

#### 3.1 Picture editing

In order for the picture to be edited, open it in the MODEViD application – Picture Editor. It can be achieved in one of two ways:

• After taking a photo, a window with a preview will appear in the MODEViD application. If the window does not appear, the settings in the menu should be changed: Application -> Settings {General-> Open Picture Preview Window}

| General     | Shancuts           | Carvera . |  |
|-------------|--------------------|-----------|--|
|             |                    | General   |  |
| Language    |                    |           |  |
| Inglish     |                    |           |  |
| Geraial     |                    |           |  |
| Open Pictur | x Presient Witedaw |           |  |

• After clicking a thumbnail in Picture Explorator:

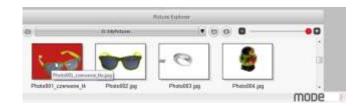

#### Information about the picture file:

- Width (px)
- Height (px)
- Aspect Ratio
- Picture file location

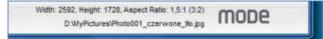

#### 3.2 Tools

Picture preview tools

The following tools are available:

- 1) Move the image
- 2) Zoom out / Zoom in
- 3) Fit the image to the window
- 4) Show the image in original scale
- 5) Preview zoom in slider
- 6) Undo / Redo

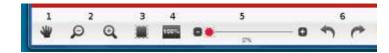

#### **Rotate Tool**

#### This operation can be applied to all the pictures in the folder

The tool allows free and easy picture rotation. The virtual grid and "+/-"buttons each parameters to be modified.

Confirm the changes with the "Apply" button.

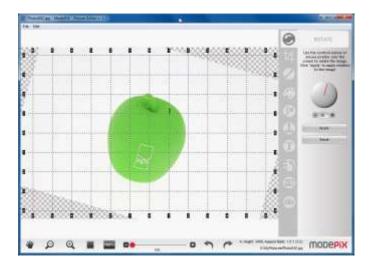

#### **Crop Tool**

#### This operation can be applied to all the pictures in the folder

The crop tool is used for picture cropping and/or sizing. Defined proportion settings make work easier (1:1, 3:2). The marked area can be also aligned horizontally and / or vertically.

Confirm the changes with "Apply" button.

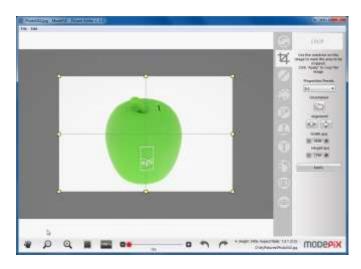

### **Resize Tool**

### This operation can be applied to all the pictures in the folder

Resizing for a screen unit (pixel). For printing adaptability (mm / full), dpi resolution can be changed.

Confirm changes with the "Apply" button.

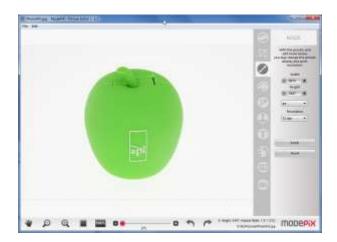

### Adjust Tool

### This operation can be applied to all the pictures in the folder

A set of 4 sliders is used for adjusting the following parameters:

- Saturation
- Contrast
- Sharpening
- Brightness

Confirm changes with the "Apply" button.

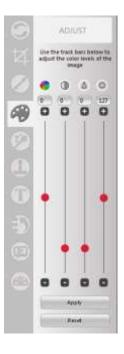

### **Remove Background Tool**

If the picture are saved in JPG format, the removed background will be replaced with a WHITE colour Or another colour which had been chosen in the settings (menu Application->Settings {Picture Background Color})

If the picture is saved in PNG format, the background, depending on the global settings, will be either transparent or replaced with the chosen colour.

Global settings can be overwritten for a single Picture – choose an appropriate option 'Background type' – Transparent/Color.

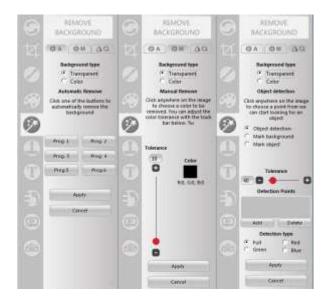

Removing the background tool has 3 modes:

Automatic

### This operation can be applied to all the pictures in the folder

This mode is built of 6 programmed algorithms which remove the background. Confirm changes with the "Apply" button.

Manual

### This operation can be applied to all the pictures in the folder

This mode is based on the background colour sampling. Choose the background colour and then change the Tolerance slider until the satisfactory result is achieved. Confirm the changes with the "Apply" button.

### **Object detection**

This operation can be applied to all the pictures in the folder

Object detection is an advanced tool which is used for precise background removal.

Basic activities:

- Setting detection point:
  - Choose the "Object detection" option and set a point in the picture which will be used for object detection. Regulate the "Tolerance" slider. The set detection point will be put on "Detection Points" list (Pic.1. Object detection)
  - Choose "Mark background" or "Mark object" option in order to move the detection Line manually (Pic.2. Mark background/object)
- You can choose "Apply" button (it will not be possible to edit the point after this) or "Add" button (in order to set another point).

Pic.1. Object detection

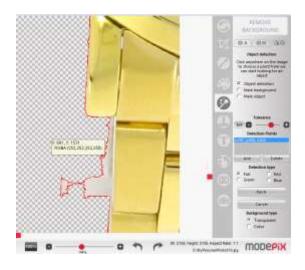

Pic.2. Mark background/object

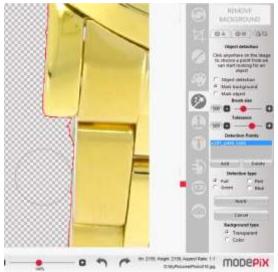

### Image Manipulation Tool (Smudge, Clone, Eraser, Color Picker)

Set the initial size of the brush and its intensity

### • Smudge

Te Smudge Tool is used for subtle picture retouching. After choosing the size of the brush and the cover intensity, smudge the imperfection in the picture.

### • Clone

The Clone Tool is used for copying the pattern from the picture and then pasting it somewhere else.

- copying the pattern right click the computer mouse in the place where the pattern is to be copied
- paste the pattern left click the computer mouse and paste the pattern in the chosen place
- Eraser

Eraser Tool is used for removing unwanted details.

### • Color Picker

Color Picker is used for previewing colours in RGB format.

### Text/Watermark Tool

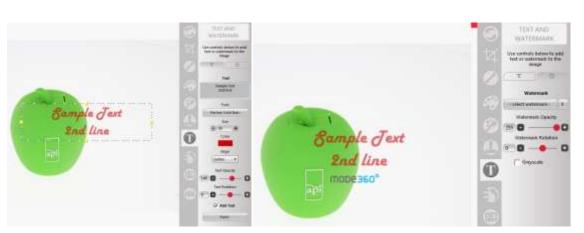

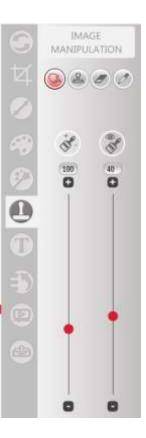

### Undo/Redo Tool

The Undo/Redo tool is used for canceling completed picture operations.

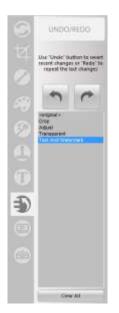

### Multi Image Changer

Multi Image Changer tool is used for:

- Renaming Multiple Files After clicking on it, a list with a file list will appear. Choose your own name Prefix (3) for the files which are in the current folder
- Applying to all images in a given folder
- Creating a new folder or overriding the existing one, in addition to setting the files format

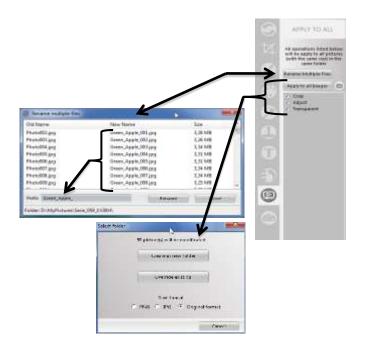

### **3.3. MODEViEW Account Status**

This tool is used for sending a picture or a series of Picture to MODEViEW service. To use this tool one needs to have the Internet access and a registered account at: <u>http://modeview.com/login</u>

If the service status is not active despite proper Internet access, the ANTIVIRUS / FIREWALL might be bloking the MODEViD application.

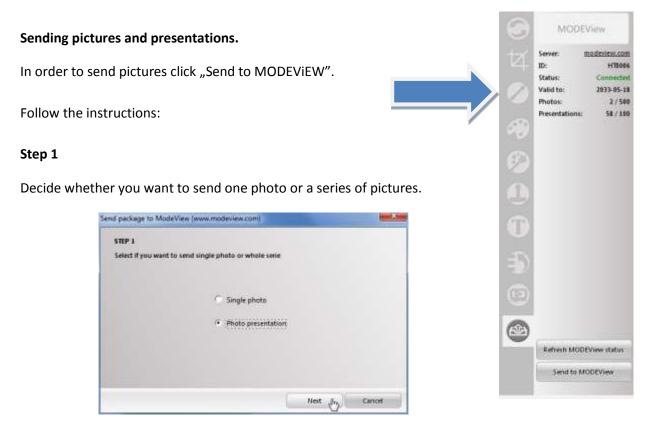

#### Step 2

Default picture folder.

| nd package to ModeView (www.modev    | riew.com)    |          |         |        |
|--------------------------------------|--------------|----------|---------|--------|
| STEP 2                               |              |          |         |        |
| Select presentation you want to send |              |          |         |        |
|                                      |              |          |         |        |
| Presentation:                        |              |          |         |        |
| D:\MyPictures\Serie_059_1V30H        | Serie_059_1V | 30H_1450 | 18255   |        |
|                                      |              |          |         |        |
|                                      |              |          |         |        |
|                                      |              |          |         |        |
|                                      |              |          |         |        |
|                                      |              |          |         |        |
| (                                    | Back         | 1        | Next fm | Cancel |
| 0                                    | Durin        | -26      |         |        |

### Step 3

The Creator completes the information about the number of pictures for one rotation and the number of vertical steps by default.

| STEP 3                             |                |  |
|------------------------------------|----------------|--|
| Update presentation horizontal and | vertical steps |  |
|                                    |                |  |
| Found photos:                      | 59             |  |
| Horizontal steps:                  | 59             |  |
| Vertical steps:                    | 1              |  |
|                                    |                |  |
|                                    |                |  |
|                                    |                |  |

#### Step 4

Complete "Package name" field (obligatory) and "Package description" field (optional).

| TEP 4                  |             |  |
|------------------------|-------------|--|
| pdate package name and | description |  |
| Package name:          |             |  |
| Green Apple            |             |  |
| Package description:   |             |  |
| USB Gadget             |             |  |
|                        |             |  |
|                        |             |  |
|                        |             |  |
|                        |             |  |

### Step 5

Your pictures will be sent to MODEViEW service

|                | AGE                                         |  |
|----------------|---------------------------------------------|--|
| our package is | being sent right now,                       |  |
|                |                                             |  |
| Preparing pho  | to Green_Apple_013.jpg [13 of 5%]           |  |
|                |                                             |  |
|                | -                                           |  |
|                | Send package to ModeView (www.modeview.com) |  |
|                | SENDING PACKAGE                             |  |
|                |                                             |  |
|                | Success? Your package has been sent (       |  |
|                | Sectors may provide out sent sent a         |  |
|                | 12                                          |  |
|                | Details                                     |  |
|                |                                             |  |

### Step 6

A confirmation that a presentation has been added to the MODEViEW service will be sent to the client's email address.

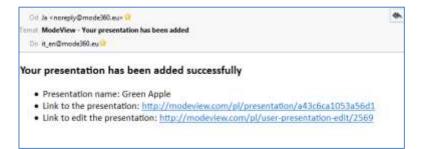

# 4. MODEVIEW SERVICE

MODEVIEW (<u>www.modeview.com</u>) is used for storing pictures on the cloud. A registered client can access to his account online and see their library of pictures and account data.

### Service main functions:

- Storing single and a series of pictures
- Generating 360° and 3D presentations automatically
- Describing presentations in order for them to be sorted out and found more easily
- Building presentation galleries
- Sharing presentations using HTML code

### **MODEViEW** service review:

### 4.1. Login / Logout

- 4.2. Client's profile configuration
- 4.3. Presentations
- 4.4. Galleries

### Service menu before logging in

| HOME | PRIZE | modeview | SUPPORT LOON |
|------|-------|----------|--------------|
|      |       |          |              |

### Service menu after logging in

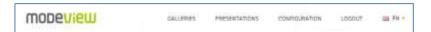

# 4.1 Login / Logout Registration

Access to the log-in/registration site is found here: <u>http://modeview.com/login/</u>

### For the security purposes use different passwords for the email account and MODEViEW service.

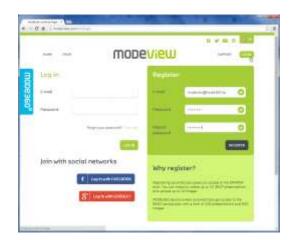

After sending a form, an activating link will be sent to your email address.

| Orf. Ja <noreply@mode360.eu></noreply@mode360.eu>                                                      |
|----------------------------------------------------------------------------------------------------|
| Ternat ModeView - activation link                                                                      |
| Do modeview@mode360.eu <modeview@mode360.eu×3< td=""></modeview@mode360.eu×3<>                         |
| Activation link                                                                                        |
| Email: modeview@mode360.eu     Unk: http://modeview.com/en/auth/active/1648/CWinNFBPegA6NHaP/dff5a086b |
| To complete the ModeView registration process, click the activation link.                              |
| If you have not created a ModeView account, please ignore this message.                                |
|                                                                                                    |

Activation gives immediate access to the STARTER package which lets you store up to 10 360°/3D presentations and save up to 10 pictures of products. The package is valid for 30 days.

MODE360° device owners get automatic access to the BASIC package with 100 presentation and 500 picture limit without any time restrictions. In order to activate this package, the device serial number and a purchase confirmation (e.g. pdf invoice) must be entered, and then "I have a MODE360° device" option is chosen.

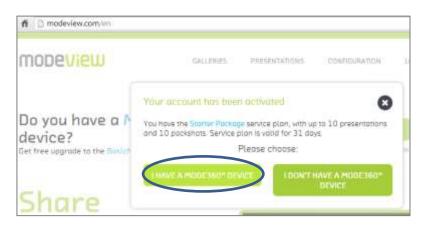

Full account activation will be completed after following these instructions:

• Introduce the device model and the serial number as well as the purchase confirmation document

| ier enereit in index                                                   | TRAFF TOME PROFE                                                                                  | International Content                                                                                                    | SERVICE PLAN               | YOUR PRESENTITIONS |
|------------------------------------------------------------------------|---------------------------------------------------------------------------------------------------|----------------------------------------------------------------------------------------------------|----------------------------|--------------------|
|                                                                        | Hereitten                                                                                         | And a state of the state of the |                            |                    |
| Dia you have a A                                                       | NODE360* devic                                                                                    |                                                                                                    | l dorr 1 hores et P<br>pet |                    |
| lar en commite Maa se<br>kons Millerich Anton<br>Four basila millionen | presa in Roserfatti (del<br>Ganar possiar de Seco<br>a formar                                     | perfosi-<br>clutter                                                                                                    |                            |                    |
| for some                                                               | Photo 2 articlas                                                                                  | ~                                                                                                    |                            |                    |
| intere 0                                                               | F00001                                                                                            | 0                                                                                                    | CHERNE VID                 | IN MARKET PERMIT   |
|                                                                        |                                                                                                   | n te fir                                                                                                    |                            |                    |
| Instation and and a                                                    | lanase 🚺                                                                                          |                                                                                                    |                            |                    |
| - maines backs                                                         |                                                                                                   |                                                                                                    |                            |                    |
| FEEDVEN Contenter Lu                                                   | energies die im gestimme<br>gestimme Thomas die state<br>a you're provide the life<br>as Carbonet |                                                                                                    |                            |                    |

- The data is sent to the MODEViEW service Administrator to be verified
- After the data verification a confirmation of the MODE360° BASIC package assignment will be sent to the client's e-mail account

| 01 is comply@mate200.eu=                                                          |  |
|-----------------------------------------------------------------------------------|--|
| Terrort ModeView - MODE device and service plan Rasic MODE160* assigned           |  |
| Coly III is < #@mode363.exp 🔒                                                     |  |
| 0+ modexex@modd30.ex <modexex@modd30.ex<0< td=""><td></td></modexex@modd30.ex<0<> |  |
| MODE device and free service plan assigned                                        |  |
| <ul> <li>Service plan: Basic MODE360*</li> </ul>                                  |  |
| <ul> <li>Service plan valid until: forever</li> </ul>                             |  |
| <ul> <li>Presentation limit: 100</li> </ul>                                       |  |
| <ul> <li>Packshot limit: 500</li> </ul>                                           |  |
| <ul> <li>Device: Photo Composer</li> </ul>                                        |  |
| <ul> <li>Product code: PC0001</li> </ul>                                          |  |

### Client's log-in

Log in using the previously set e-mail address and password.

For security purposes use different passwords for the e-mail

account and MODEViEW service.

If you own an account in the social media use the possibility of logging in via either Facebook or Google+.

If you have forgotten your password, retrieve it from "Forgot your password menu". Retrieving your password e-mail will be sent to the assigned e-mail address.

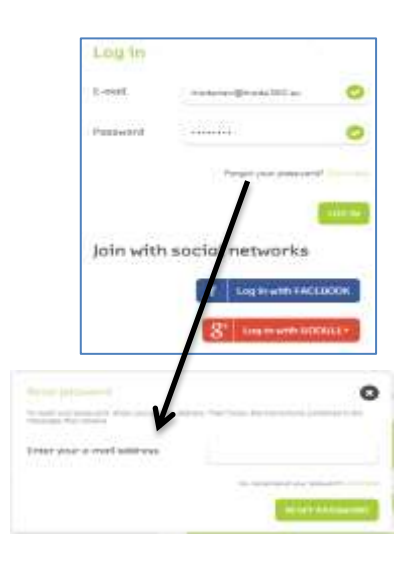

# 4.2 Client's profile configuration

It is possible to access your profile after logging in and choosing CONFIGURATION menu. The data in this menu can be completed successively at any given time.

- Profile details the tab stores the following information:
- a. Username login email address and password edition
- b. Contact information
- c. Invoice details necessary in case of purchasing paid packages

| nodeview            | CACUMUS PRESENTATIONS CONTINUES LOCOUT = 94 - |
|---------------------|-----------------------------------------------|
| Configuration       |                                               |
| Profile details     |                                               |
| Usernnie<br>E-mit   | Constant anthrowen they<br>Company Norm       |
| modeview@mode360.eu |                                               |
| New protocord       | Address                                       |
| Report property     | Post/Dp Code                                  |
| -                   | Cry Cry                                       |
| 8                   | Caritari parsan                               |
| Invuice details     | Prone                                         |
| S-MAN MALES         | Phore (Southers)                              |

• Financial settlement for the service

Information about: (a) available options concerning the current package extension; (b) recently purchased services; (c) registered MODE360° device, is to be found here.

| - Arrest and a second second                                                                                                    | en trusidos             |
|----------------------------------------------------------------------------------------------------|-------------------------|
| Payments                                                                                                    | imitan                  |
| 11. Salved Partyle-Ark Lameny Long Reads (90200 MeV)                                                                                    | Die Kanage Rim Dawieset |
| The second data is also with Second etc.                                                                                                |                         |
| In conservation and entering space (0.1 MBP)                                                                                            | 8 Gui                   |
| III normer # respected 0/500                                                                                                    | Your device.            |
| toe Altain"                                                                                                    | Photo Composer          |
| O Company service plans                                                                                                    | A sum                   |
| Planese fill in you account info                                                                                                    |                         |
| National approximating maximum polarities including their priors are presented in the Bacher are to correctly consumption the VAT tool. | Nr.                     |
| Same a de ferde alter fan a samt per se anne                                                                                            |                         |

Customization

This tab is used for:

- Adding your company logo
- Introducing short pieces of information ( for ex. your company address)
- Setting a subdomain for a Gallery one's own www address in the MODEViEW service

| The force of participants and in programme in property of the temperature of provide with property of the participants of the participants of the | Mercanics shows in the factor of the statements           |
|----------------------------------------------------------------------------------------------------|-----------------------------------------------------------|
| MODe360°                                                                                                    | Pata AA<br>Pata AA<br>Tamagana P<br>Se Sta Land<br>Majada |
| •Denn<br>Maccal Inge Mage                                                                                                    |                                                           |
| Tour periods will know address                                                                                                    | gallery management                                        |

An example site: <u>http://gallery.modeview.com/</u>

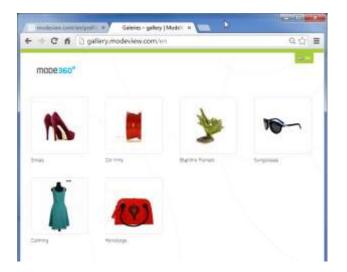

# 4.3 Presentations

The main presentation interface has been divided into 3 parts:

### Presentation List Adding new presentation Editing presentation embedding options

A view of an example presentation list

| modeview                              | GALLENES                          | CONFIGURATION CONFIGURATION | an ruadat militar               |
|---------------------------------------|-----------------------------------|-----------------------------|---------------------------------|
| All presentations                     | Arear the terms of the product po | e zie iestriting for 🔍 🔍    | Not a product presentation of   |
| Frankristian atoributes<br>Crapery Ha | ans Copr                          |                             |                                 |
|                                       | - select -                        |                             |                                 |
|                                       |                                   |                             |                                 |
|                                       | and the statement                 | Anert                       | Take Property Inter Packamet of |
|                                       | 1912254499132 2=911110366         | Read                        |                                 |

### **Presentation List**

The Presentation List is used for reviewing, sorting and filtering presentations.

- Reviewing in order to change the presentation display mode, use "Grid" and "List" icons
- Sorting use "Sorting" and "Type"
- Filtering use context search engine or "Presentation attributes" features
  - Context search engine allows for presentations to be found by their: name, description or additional features

| _          |                    |  |
|------------|--------------------|--|
| (property) |                    |  |
|            | Ring<br>Data Breen |  |
|            | Green Apple        |  |
| ۲          |                    |  |

• Feature filters - "Presentation attributes"

| Color  |   |
|--------|---|
| select | • |
| select |   |
| Green  |   |

Additionally the presentation thumbnail includes:

- Additional information:
- This is a 360° presentation (a series of pictures in one rotation)
- This is a picture (a single picture)
- This is a spherical presentation (a presentation consisting of many series)
- Presentation NOT linked to a gallery (this presentation has not been added to ANY gallery/more in chapter 4.4 Galleries)

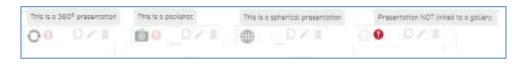

- Editing tools:
- Clone
- Edit
- Delete

| Clone | Edit | Delete |
|-------|------|--------|
|       | 0/1  | 020    |

### Adding new presentation

There are two ways of adding a new presentation:

1) Using **MODEViD application** – read chapter **3. 3 MODEViEW Account Status**. Presentations added this way might only require some editing, which will be described in the following chapter.

MODEVID application is recommended for adding presentations. It makes the whole process faster and minimizes the number of errors connected with files upload.

### 2) Using WWW MODEViEW service Interface

In order to add a presentation click on "Add a product presentation". Te form on display lets you describe a new presentation and add pictures or a series of pictures

### Field description:

- 1) Name (\* obligatory) presentation name
- 2) Description presentation description
- 3) Link internet link (for ex. redirecting us to the specific item, auction, etc.)
- Product attributes adding / editing / deleting additional presentation features.

| Serve .                          | Hannah ann bailine :              |   |
|----------------------------------|-----------------------------------|---|
| Constant in the local            |                                   |   |
| Certainprint                     | Setting of each state             |   |
|                                  |                                   | - |
|                                  | normal and the                    |   |
|                                  | Server Stationage of a first mean |   |
| 104                              |                                   |   |
| Tere Dicketer (# Prostation 2017 |                                   |   |
|                                  |                                   |   |
|                                  |                                   |   |
|                                  |                                   |   |

Product attributes are used for fast and easy search and filtering. After adding a specific attribute and its value, for ex. <u>Colour</u>: Green. If the following presentation involves a RED product, it is enough to add RED as a new value. The Colour attribute is already available.

- 5) Assigned galleries assigning presentations from the user's galleries
- 6) Type this option is used for defining whether the presentation will be a Packshot one (a single picture) or a rotating one (either a 360° or a spherical one)
- 7) Add Images is used for adding one or more pictures

### Adding a new presentation (an example):

• Complete the description fields, add attributes and assign the presentation to one of the galleries.

| Consepty: Lophan 🖉 🛪       |                                                       |
|----------------------------|-------------------------------------------------------|
|                            |                                                       |
| C000r #                    | +                                                     |
| Sinw                       | ADD                                                   |
| Antipertuiterin            |                                                       |
| Phy Starf M                |                                                       |
| Start typing or citck have | 1.0                                                   |
|                            | Coor +<br>Sowr<br>Antigent gillerins -<br>Phy Seatt M |

• Adding pictures.

Pictures can be added individually. For a big number of pictures ZIP file is recommended. It will allow faster and error-free picture upload.

### Example 1 – adding a few pictures for "Packshot" type

1) Choose SELECT FILES. Find the folder which includes the pictures. You can add pictures individually or choose a few at the same time. It might be useful to use a mouse click together with either SHIFT or CTRL.

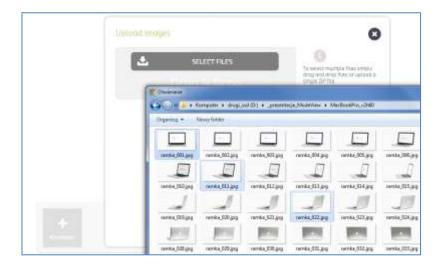

2) After choosing files, confirm the upload operation with BEGIN button

| <b>-</b>               |   | LECT FILES            |   | To select multiple files simply                    |
|------------------------|---|-----------------------|---|----------------------------------------------------|
|                        |   |                       |   | drag and drap files or upload a<br>single ZIP file |
| (66 kb) rumito_001.(pg | × | (69 Mb) rumka_011 (90 | × |                                                    |
|                        |   | (45 kb) ramka_864.jpg |   |                                                    |

3) Confirm the operation with SAVE button

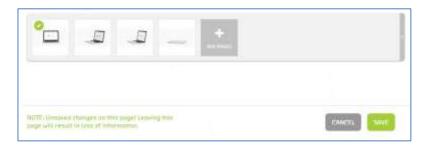

### Example 2 – adding a series of pictures in the form of ZIP file for 360° Presentation

1) Prepare ZIP file which includes the pictures. Remember to pack the picture files only without ZIP subfiles

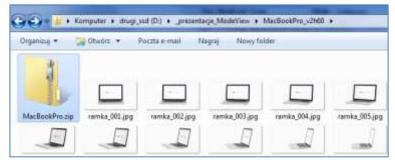

2) Then choose adding ZIP file pictures from the interface and confirm the operation

| Upload Images               | Ø                                                   |
|-----------------------------|-----------------------------------------------------|
| SELECT FILES                | To select multiple files simply                     |
|                             | drog und drop files or velood a<br>single ZIP file. |
| (2582 kk) Maržosi Prz. ne 🗙 |                                                     |
|                             | BEGIN                                               |

3) The ZIP file will be uploaded and then individual pictures will be added (Processed images)

| Images are currently being uploaded | 8 |
|-------------------------------------|---|
| Uploaded files: 1 of 1              |   |
| Processed images: 9 of 60           |   |

4) Confirm the operation with SAVE button

### Example 3 – adding a few series of pictures in the form of Presentation 360° ZIP file

Adding a few series of pictures to a presentation builds a Spherical Presentation.

1) In the example we have 120 pictures in the folder. One series is 60 pictures (thus we have two serie). In the adding pictures form we choose the number of series and then we choose pictures.

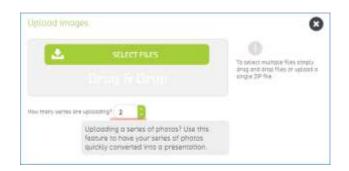

2) Our pictures have been prepacked. After choosing the ZIP file, a message, asking for confirmation that the ZIP file includes 2 series of pictures, is displayed.

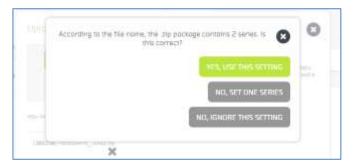

3) As a result, 120 files, divided into two series (60 pictures each), will be uploaded.

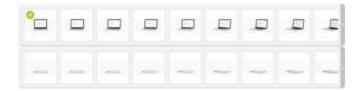

### Editing presentation embedding options

Depending on the presentation type (Packshot, 360° and 3D Presentation) setting parameters and embedding options are different.

### An example embedding site:

- 1) Preview
- 2) Information, attributes and assigned galleries
- 3) Presentation link
- 4) Embedding options

Changing **"Parameters"** lets you configure the display and presentation activity depending on the client's preferences. The change should be confirmed with **"SAVE AS DEFAULT PARAMETERS**" button.

", **Copy the code**" – it is an automatically generated HTML code involving presentation parameters information. It can be used by copying and pasting the code into the proper place on your website, store, auction, blog, etc.

### Packshot configuration (Minigallery)

Packshot is one or more pictures that can be embedded in the form of a gallery.

The following parameters can be changed:

- Width it defines the presentation width (the height is calculated automatically (in pixels)
- **Insert Images** lets you define the number of pictures that are used. Pictures are picked at random from all the available sources.

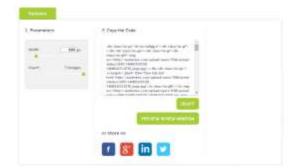

The changed parameters can be seen in "Preview in new window".

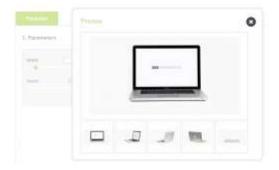

| 3) Address to proceeding                                                                                                    | <b>-</b> [                  | 1) torrente<br>strange and torrente<br>strange and torrente<br>strange and torrente<br>torrente<br>torente<br>torrente<br>torrente<br>torrente<br>torrente |
|----------------------------------------------------------------------------------------------------|-----------------------------|----------------------------------------------------------------------------------------------------|
| Minimum     Annual Annual | 4)                          | 3)                                                                                                    |
|                                                                                                    | na Cilla<br>Interna interna | Any property of the second second sec                                                                                                    |
| Section 2014                                                                                                    |                             |                                                                                                    |

### 360° and 3D Presentation configuration (CMS, Ebay, Allegro, QR Code, Animated GIF))

The difference between the 360° and 3D Presentation is the number of picture series. It has no influence whatsoever on the parameters which might be configures. The difference the two types of a presentation is visible in the final preview (a possibility of changing the illuminated picture series).

These presentations have considerably more options for embedding than Packshot:

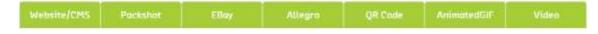

### Website/CMS

The following parameters can be changed:

- Width it defines the presentation width (the height is calculated automatically (in pixels))
- Direction of rotation default rotation direction
- Rotation duration the time of the picture series display (in seconds)
- Show start by default the presentation starts automatically, choosing Yes will display the START button
- **Bounce effect** choosing Yes will cause presentation "bounce". It is best to use it for a series of pictures taken on an incomplete rotation (e.g. 180°).

| weither/CMS                        |                  |                                                                               | QK Coale                       |
|------------------------------------|------------------|-------------------------------------------------------------------------------|--------------------------------|
| 1. Parameters                      | 2. Copy the c    |                                                                               |                                |
| Width 500 px                       | margirrovidth-"C | boeder:"(ps solid sliver)"<br>" as-olling="ns"<br>deview.com/en/precent       |                                |
| Objection of to the left extension | 18bcurre+08d     | bwidth=12080reight>2618<br>Brec Son=TilestatePerton<br>p-Youe Snowser does no | 0-8" width="107                |
| Rotation duration 8 s.             |                  |                                                                               |                                |
| Show start 755                     | a i              |                                                                               | SELECT                         |
| Bounce effect No                   | http://isodaniav | ccontant/graventablen/                                                        | 25c48117454c19695ie<br>55c6811 |
| SAVE AS OFFAULT                    |                  | PREVIEW IN                                                                    | NEW WINDOW                     |
| PARAMETERS                         | or Share on:     |                                                                               |                                |

### Presentation 360° and 3D Packshot

This option is identical with the Packshot minigallery.

### Ebay

This option is identical with the option of embedding Website / CMS. The only difference is the format of the generated HTML code (suitable for inclusion in the ebay auction).

### Allegro

Due to the fact that it is impossible to put JS scripts on the Allegro auctions, the presentation uses an animated GIF. Additionally it is possible to add a minigallery.

Te following parameters can be changed:

- Width
- Insert Images
- Rotation duration the time of the picture series display (in seconds)
- Speed –defines the number of pictures per second on display in the animated GIF
- Direction of rotation default rotation direction

The Bounce effect cannot be used in this option, which might cause presentation "skipping" (if the series of pictures was taken on an incomplete rotation).

|                       | the second country of |                                                                | Allegen                                                                                                    | 1.05554                                           |
|-----------------------|-----------------------|----------------------------------------------------------------|----------------------------------------------------------------------------------------------------|---------------------------------------------------|
| Parameters            |                       | 2. Copy the C                                                  | isde                                                                                                    |                                                   |
| where,                | \$00 ps               | vidtrodtrafar<br>class-ite-gtd"                                | gef 16-'as-branciic's-de<br>ar 'ne get's du chair 'ne<br>chag<br>giù heca rpresentator                                                                                                    | g'#-                                              |
| Harry .               | 100 tempes            | Minach-side<br>si Berride-si<br>ircc'http://m                  | 1.52 series 1 (p. 4 slow)<br>for class-"word" - the class-<br>obview communities of a<br>communities of a statement of<br>communities of a statement of a<br>communities of a statement of a<br>communities of a statement of a<br>communities of a statement of a<br>communities of a statement of a<br>communities of a statement of a<br>communities of a statement of a<br>statement of a statement of a<br>statement of a statement of a<br>statement of a<br>statement of a | lasi-lath.gif-<br>Spi-ghf-i-ling<br>si 1506-jammi |
| Speed                 | 0.000                 | Ellerger, bogfin-<br>gebilter (bin-ling)<br>seen "Artiger (her | develop alassi megici vik                                                                                                    | 1/1904/armm                                       |
| Direction of rotation | 100.00                |                                                                |                                                                                                    | 1011017                                           |
|                       |                       |                                                                | PROVIDE IN C                                                                                                    |                                                   |

### QR Code

Quick ResponseCode is a coded information about the presentation URL address. Using the code reader (e.g. with smartphone application) allows quick access.

The following parameters can be changed:

- Error correction the smaller the correction is, the smaller the code dimension will be, however, weaker reading devices can have difficulty reading it
- Pixlel size
- Margin margin size for the generated code

If you want to save the generated code in PNG file, choose VIEW FULL SIZE button and then right click the screen and choose the option "Save the picture as...".

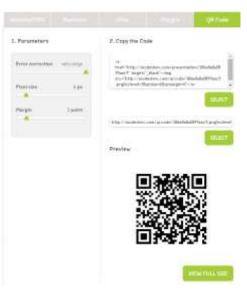

### Animated GIF

This option lets one generate an animated GIF picture. The advantage of this format is its high compliance with older search engines. The picture can be also placed e.g. in Power Point presentations.

### GIF format reduces the number of colours on display to 256.

The following parameters can be changed:

- Width
- Series the number of picture series, which will be included in the GIF
- **Speed** defines the number of pictures per second on display in the animated GIF
- **Direction of rotation** default rotation direction

|                                                 | And the state freedom to be                                     |
|-------------------------------------------------|-----------------------------------------------------------------|
| 1. Porsentine                                   | S. Days Her Calm                                                |
| ann 100 y<br>Jenn 1<br>New 110<br>Rectaud scout | $\begin{cases} 1 \\ 1 \\ 1 \\ 1 \\ 1 \\ 1 \\ 1 \\ 1 \\ 1 \\ 1 $ |
|                                                 |                                                                 |
|                                                 | ( while You's TEED )                                            |

The Bounce effect cannot be used in this option, which might cause presentation "skipping" (if the series of pictures was taken on an incomplete rotation).

If you want to save the generated code in PNG file, choose "VIEW FULL SIZE" button and then right click the screen and choose the option "Save the picture as...".

### Video

This option lets you generate a video file in MP4 format.

The following parameters can be changed:

- Width
- Series the number of picture series, which will be included in the GIF
- Speed defines the number of video frames per second (fps) on display in the video file
- Direction of rotation default rotation direction

|                         |          |                  |                   |                                                                                                    | Field |
|-------------------------|----------|------------------|-------------------|----------------------------------------------------------------------------------------------------|-------|
| 1. Porumeter            |          | Z. Copy the Co   | de or download    |                                                                                                    |       |
| war                     | 100 (pr. | Arger Inscissors | الاستاحاني معادست | and a state of the state of the |       |
| terio<br>A              | 1        |                  |                   |                                                                                                    |       |
| Seet.                   | 210      |                  |                   | SAVEVITE                                                                                                    |       |
| Direction of residence. |          | f 8              | in 💟              |                                                                                                    |       |

The Bounce effect cannot be used in this option, which might cause presentation "skipping" (if the series of pictures was taken on an incomplete rotation).

If you want to save the generated video file choose SAVE VIDEO button.

### Presentation sharing in social media

MODEVIEW service lets you publish/share the presentations easily in social media. In order for the specific presentation to be published, you needs to have an account on Facebook, Google+, LinkedIn or Twitter, and then follow the instructions under the corresponding icon.

# 4.4 Galleries

Apart from organizing presentations Galleries are additionally used for generating PDF catalog. It lets you share an offer in the form of a pdf file or a paper print.

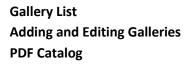

| modeview       | Constantion<br>Constantion | PRESENTATIONS | CONFIGURATION  | LOC  | 50LA | 2      | 33 F  | 4 = |
|----------------|----------------------------|---------------|----------------|------|------|--------|-------|-----|
| My galleries   |                            |               |                | CREA | IEAN | ieni e | IALLE | яч  |
| Find a gallary | ۹.                         |               |                |      |      |        |       |     |
|                | Diamonds                   | pwed: 14      | Public gallery | ٧    | ۵    | ,      | ۵     | Ð   |
| <0             | My Gallery                 | ewent: 0      | Public gallery | ۷    | ۵    | /      | ۵     | Ð   |

### **Gallery List**

From the list level the user can move to the following functionalities:

- Create a new gallery
- Find a gallery
- Change the gallery status to the Public one changing the status into **No** makes it publicly invisible (e.g. on the client's www site).
- Share options generating HTML code and the direct link, sharing it in social media
- Clone fast cloning of the whole gallery into the new one
- Edit
- Delete
- PDF Catalog

### Adding and editing Galleries

- Gallery details
- 1) Name (\* obligatory) Gallery Name
- 2) Description Gallery Description
- 3) Gallery Status (Public) setting the gallery internet status (Public or not)

| Service Commission                                           |                                                                                                    |           |
|--------------------------------------------------------------|----------------------------------------------------------------------------------------------------|-----------|
| Menn *<br>Ny fay Golary<br>Deverytan<br>Talony's development | Cover<br>Cover<br>Cover<br>Too same 1 frame or processor momen. Of your date for<br>o date tool requery from your propertiestancy<br>of date tool requery and cover or problem<br>Cover<br>Cover<br>Cove | Were Inc. |

### • Cover

The Gallery Cover is a picture, which will be visible on the gallery list and can be used for the PDF Catalog. Use your own picture or use one from any given presentation (pre added to the gallery).

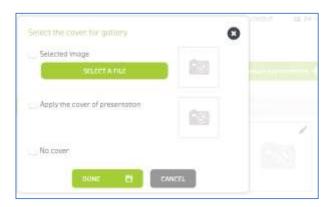

### • Presentations

Assign or exclude presentations which are to be found in the gallery. You can also assign Gallery Cover fast. In order for the presentation to be assigned choose "Add presentation" button.

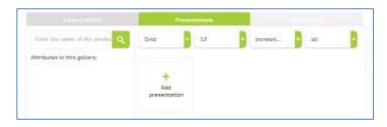

As a result a list of Available Presentations with Assigned Presentations will appear.

| dd or remove presentation fr      | om gollery | CHEATE A NEW PRESENTATION | Ð |
|-----------------------------------|------------|---------------------------|---|
| Available presentations           |            | Assigned presentations    |   |
| Train rains or attribute value    | ×          | Internet a sector size    | ŝ |
| Tistor MD                         | +          |                           |   |
| ·                                 | +          |                           |   |
| Ormers/Dires                      |            |                           |   |
| Comment 2 37 per 0 1 Janu<br>Auti | +          |                           |   |
| Disease first                     |            |                           |   |

After adding specific presentations we will get this preview:

|                    |                   | - Pilinen      | attern (    | PDF. Decision                                   |         |
|--------------------|-------------------|----------------|-------------|-------------------------------------------------|---------|
| dd or remave       | presentation      | 1 from gallery |             | CREATE & NEW PRESENTA                           | TICIN 🙆 |
| Available pr       | esentations       |                | Assigned    | presentations                                   |         |
| Litter tarte at    | attellistoj volue | ×              | Color north | e or attributer voltar                          | ×       |
| 2014-0             | @ 11_ewsrevelő    | + .            |             | 4-08-11_earing                                  | ×       |
| albint             |                   | +              |             | mond                                            | ×       |
| 5 Anter<br>Cituary |                   | +              |             | gers linne<br>monst 2:37 peor G II. (Jees<br>s) | ×       |
| Anman              | ical model        |                |             |                                                 |         |
|                    |                   | wir B          | CANCEL      |                                                 |         |

• Confirm the operation with SAVE. Presentations have been assigned to the gallery:

| and the second second s |                          | seven and the second second second second second second second second second second second second second second |                       |                                                                      |
|----------------------------------------------------------------------------------------------------|--------------------------|----------------------------------------------------------------------------------------------------|-----------------------|----------------------------------------------------------------------|
| Else: the same of the position 🔍                                                                                                    | ūris                     | 12                                                                                                    | Increase              | - a -                                                                |
| terituates in this gatlery:<br>                                                                                                    | +<br>Add<br>presentation | •                                                                                                    | °                     | °                                                                    |
|                                                                                                    |                          | 2014-09-13, 40719<br>[0014-00-03]                                                                               | 214-10-0 (001-4-04-00 | <ol> <li>Dramoni C 37per 0 (L<br/>(less mar) (0114-05-10)</li> </ol> |

• Set the Gallery Cover here.

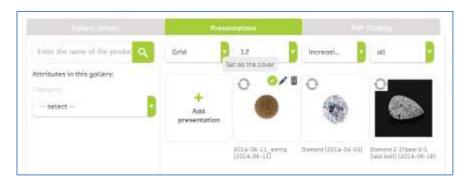

### **PDF Catalog**

PDF Catalog lets one print the gallery into PDF file. This functionality has been enriched by additional configuration options, thanks to which the print can be presented as the professional offer.

In order for the offer to be printed, the available options should be completed according to your preferences and then confirmed by SAVE AND EXPORT TO PDF button.

An example PDF catalog configuration site:

|                                                                 | They into                                                             | mattan will be visible of the r                                                                                                    |
|-----------------------------------------------------------------|-----------------------------------------------------------------------|----------------------------------------------------------------------------------------------------|
| Ny firit Galary                                                 | ten Contacto                                                          | age of the catalog<br>adar of every Yest pinge only th<br>y nome and Catalog title will b                                                                                                    |
|                                                                 | Your cat                                                              | d if not enough<br>diag will be formated in the<br>& international paper format,                                                                                                    |
|                                                                 | Swe                                                                   | AND EXPORT TO POP                                                                                                    |
|                                                                 | 2,000,000,00                                                          | tors and download the PCF                                                                                                    |
|                                                                 |                                                                       | and the second state as the                                                                                                    |
| A3                                                              | ~                                                                     |                                                                                                    |
| A-2                                                             | ~                                                                     |                                                                                                    |
| Thumbharila<br>9 maris per juope Each asses<br>whit is name any | Lorge Images     4 Tamo per poge faim seases     entrin to name proje | Details<br>Longs of search modes, sector<br>new relations with at takes,<br>esscription and architect<br>attraction                                                                                                    |
|                                                                 |                                                                       | rescription initiameter                                                                                                    |
|                                                                 |                                                                       |                                                                                                    |
|                                                                 | A3<br>A 2<br>Thumboolis<br>ghave per pope Sochasses                   | A3<br>Therefor processing of the second second |

Thank you! Should you have any questions, do not hesitate to contact us!

> www.modeview.com office@mode360.eu MODE S.A. Gdańsk, Poland